## Large iPad Canto Setup Tip Sheet

If you have a large iPad, you may be unable to view the links for Haiku & Canto setup.

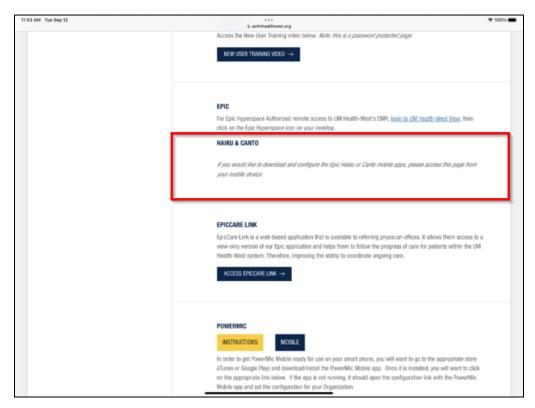

## What you want to see is this:

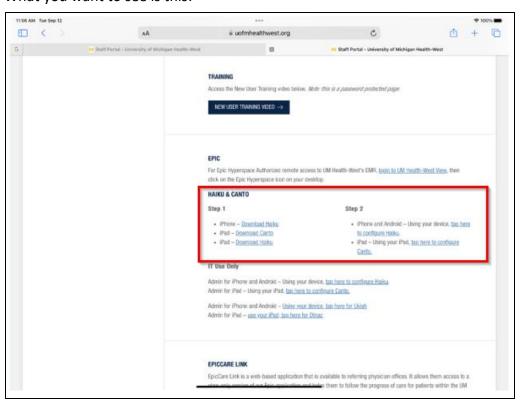

Created on 09/12/2023

The following are instructions on how to change your desktop view to view the links for Canto setup.

1. Go to your settings and select Safari.

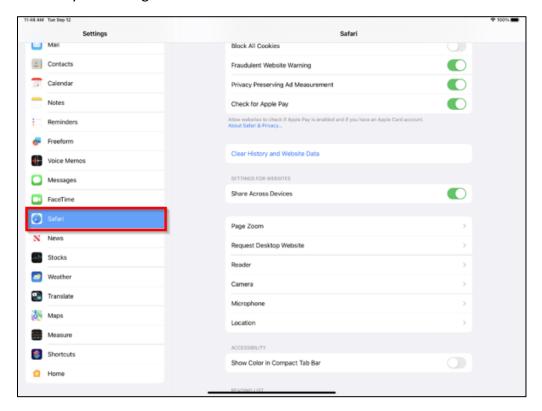

2. Select Request Desktop Website.

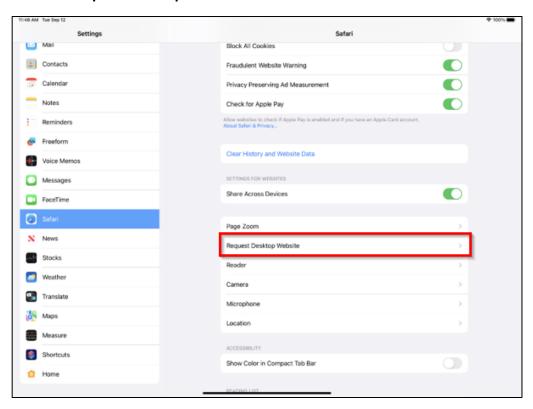

Created on 09/12/2023 2

3. Change Desktop View by clicking the All Websites button off.

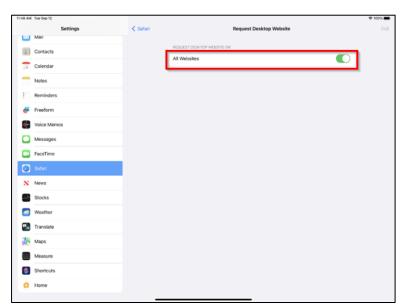

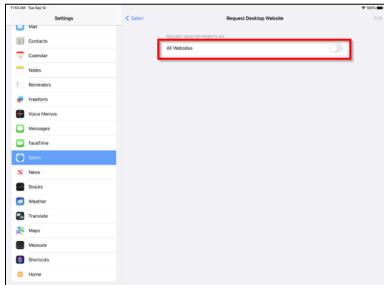

4. Close your previous tab and open a new Safari tab. The new tab should look like this:

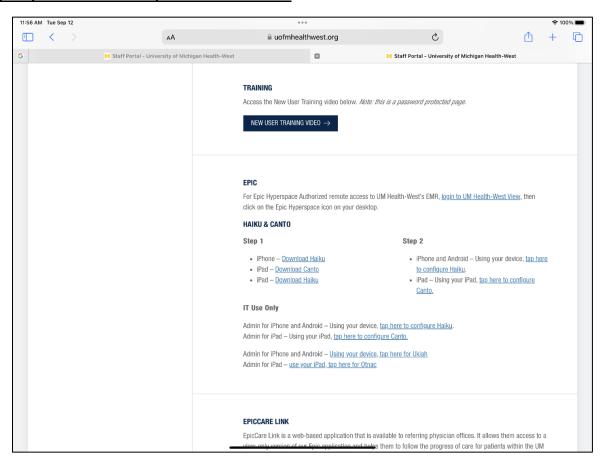

If you want to return to the other view, go back to **Settings** > **Safari** > **Request Desktop Website** > **All Websites** (click button to toggle on).

Created on 09/12/2023 3